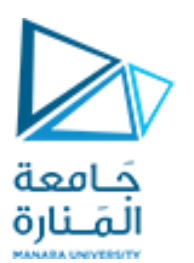

كلية الهندسة قسم هندسة الميكاترونيك

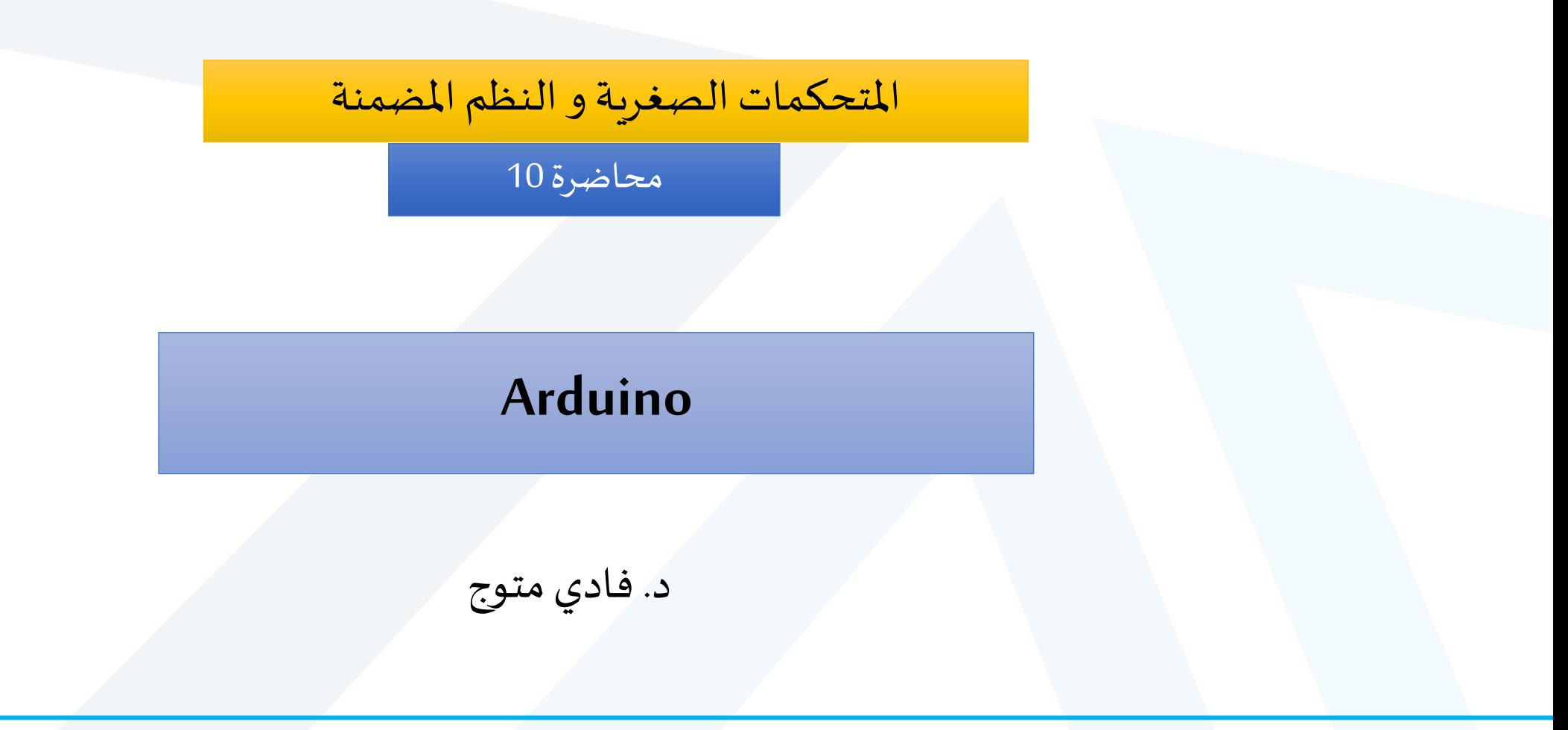

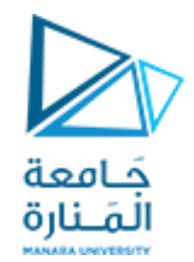

قراءة املدخالت الرقمية

•بعد أن درسنا كل من الخرج الرقمي والتشابهي. سنقوم بدراسة كيفية قراءة المدخلات الرقمية ، مثل المفاتيح والأزرار.

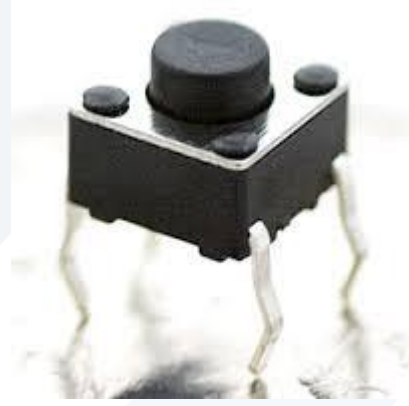

<https://manara.edu.sy/>

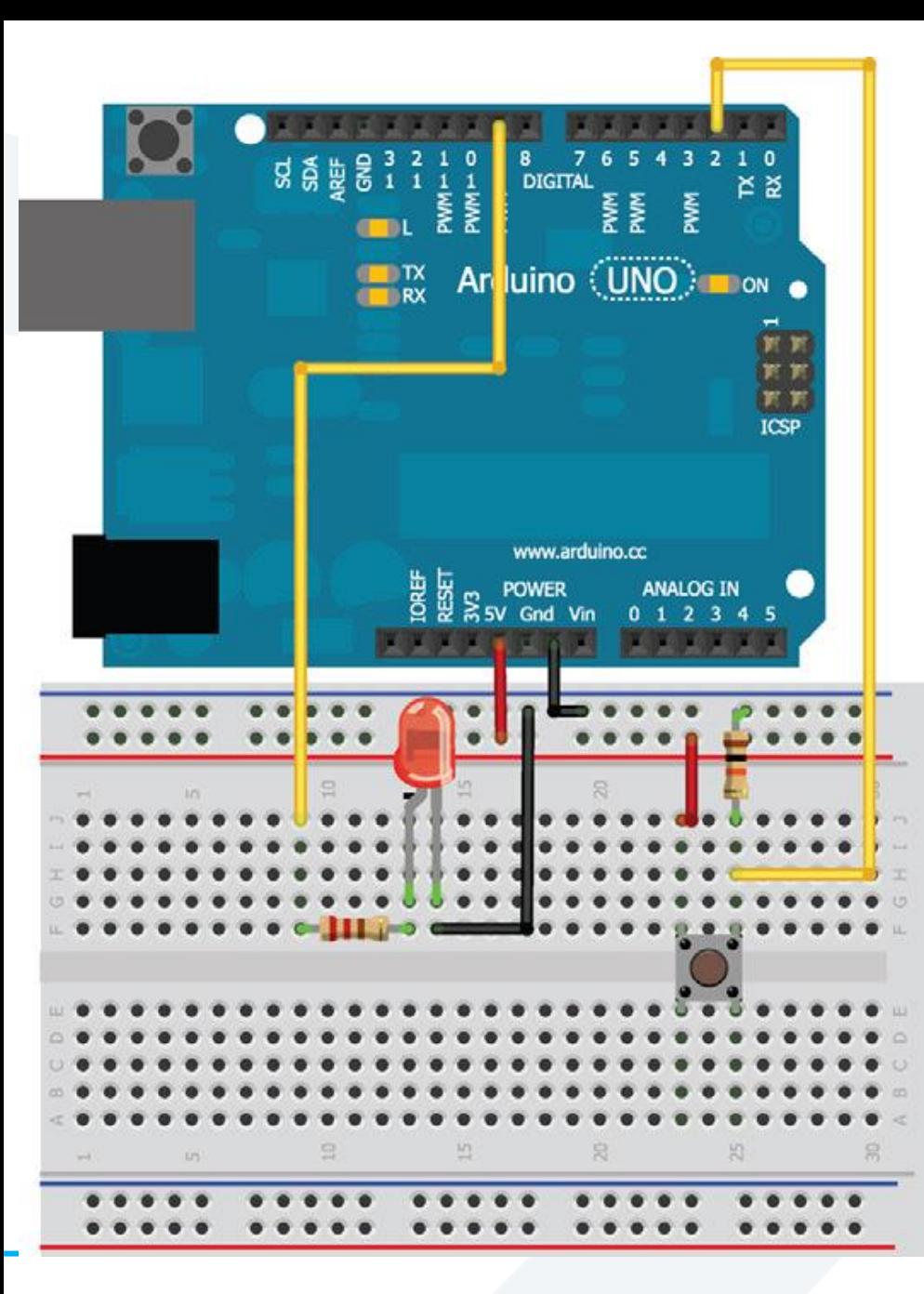

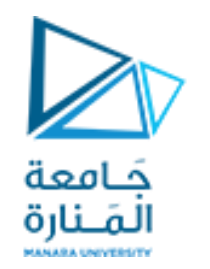

### توصيل السويتش باستخدام مقاومة Pulldown

const int LED=9;  $//$ The LED is connected to pin 9 جَـامعة const int BUTTON=2; //The Button is connected to pin 2 المَـنارة void setup() { pinMode (LED, OUTPUT); //Set the LED pin as an output pinMode (BUTTON, INPUT); //Set button as input (not required } void loop(){ if (digitalRead(BUTTON) == LOW) { digitalWrite(LED, LOW); } else

```
{digitalWrite(LED, HIGH); }
```
}

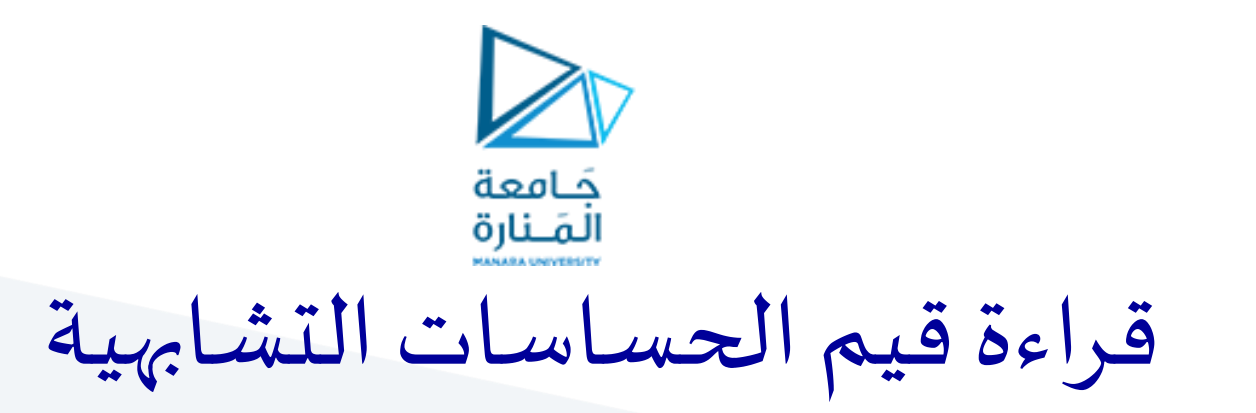

- يتحول إلى عالم رقمي" ، فإن غالبية •العالم من حولنا تشابهي. على الرغم من أننا قد نسمع أن العالم " الظواهر التي يمكن ملاحظتها في عالمنا هي دائمًا تشابهية في طبيعتها. ้
- •يمكن أن نذكر عدة أمثلة عن الإشارات التشابهية مثل شدة إشعاع الشمس ، أو درجة حرارة مياه المحيط ، أو تركيز امللوثات في الهواء.
	- •للتعامل مع هذه الإشارات التشابهية يجب تحويلها إلى قيم رقمية يمكن معالجتها باستخدام متحكم مثل Arduino

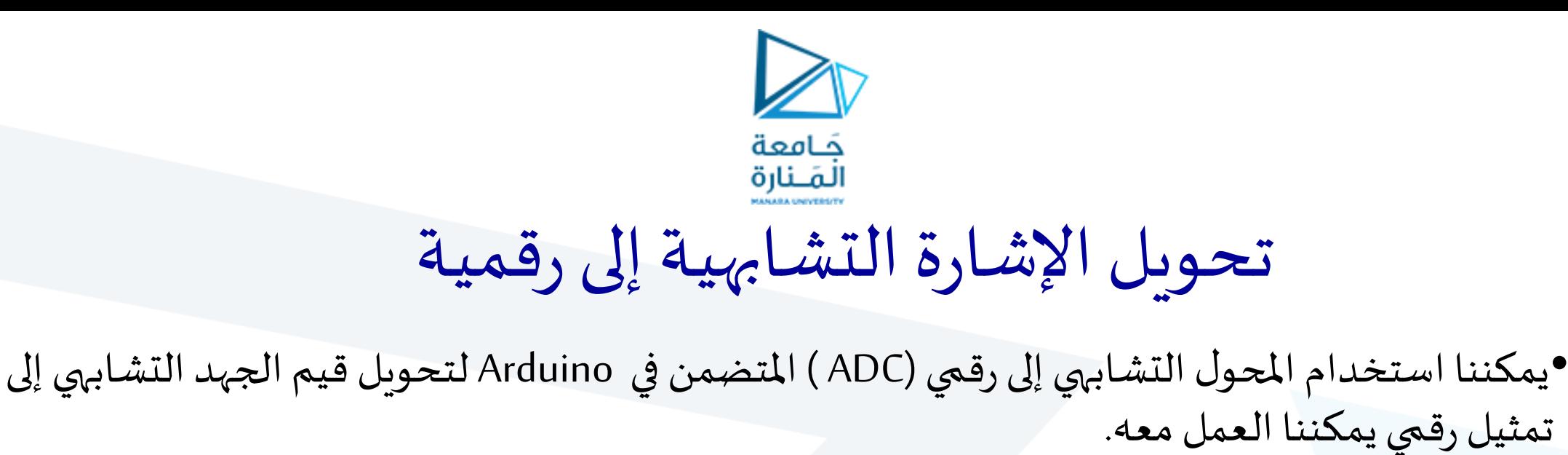

- •في حالة Uno Arduino، يوجد ADC بدقة 10بتإلجراءالتحويل من تشابهي إلىرقمي.
- •"10 بت" يعني أن ADC يمكنهتقسيم إشارةتشابهيةإلى 1024 قيمة مختلفة، وبالتالي يمكن لـ Arduino تحديد قيمةرقميةمن **0** إلى **1023** ألي قيمة تشابهية نعطيها له.

oيؤدي وضع 0 فولت على دخل ADC إلىإرجاع قيمة 0 رقمي، oيؤدي وضع 2.5 فولت على دخل ADC إلىإرجاع قيمة 512 )نصف 1024( oيؤدي وضع 5 فولت على دخل ADC إلىإرجاع قيمة .1023

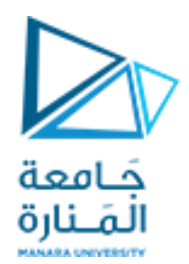

### مثال1 : قراءة قيمة مقاومة متغيرة (إشارة تشابهية)

- ا املقاومات املتغيرة هيمقسمات جهد متغيرة تأتي بأحجام وأشكال كثيرة، لكن لديها جميع ثالثةأرجل. ً<br>•<br>• • نقوم بتوصيل أحد الأرجل الخارجية بالأرضى والآخر بـ 5 فولت.
	- المقاومات المتغيرة متناظرة ، لذلك لا يهم الجانب الذي توصل به 5 فولت والأرضى. ֧֚֝֬<br>
	֚<br> *֟*
	- نقوم بتوصيل الرجل الوسطى بأحد أرجل الدخل التشابهي (A0 مثلاً) على Arduino.

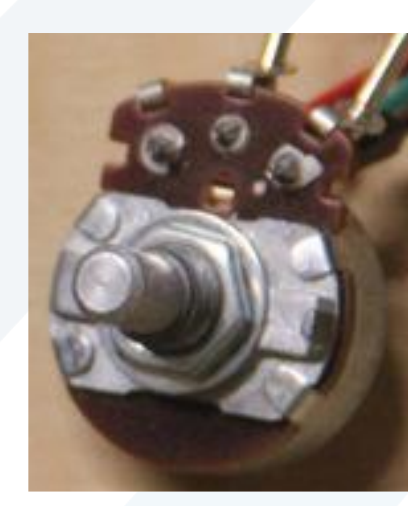

<https://manara.edu.sy/>

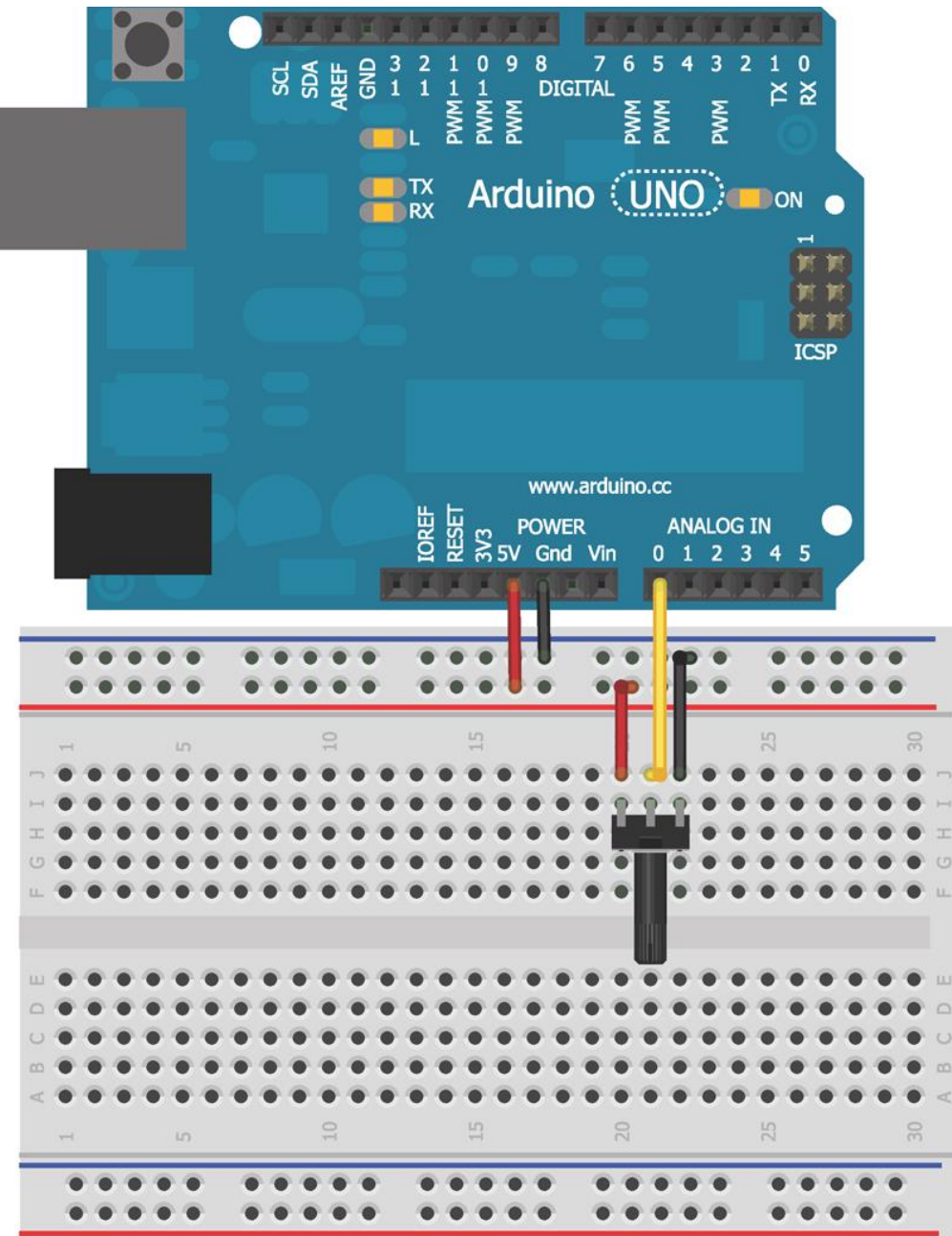

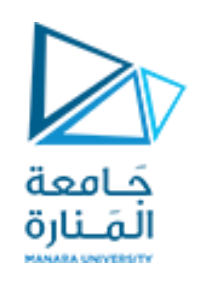

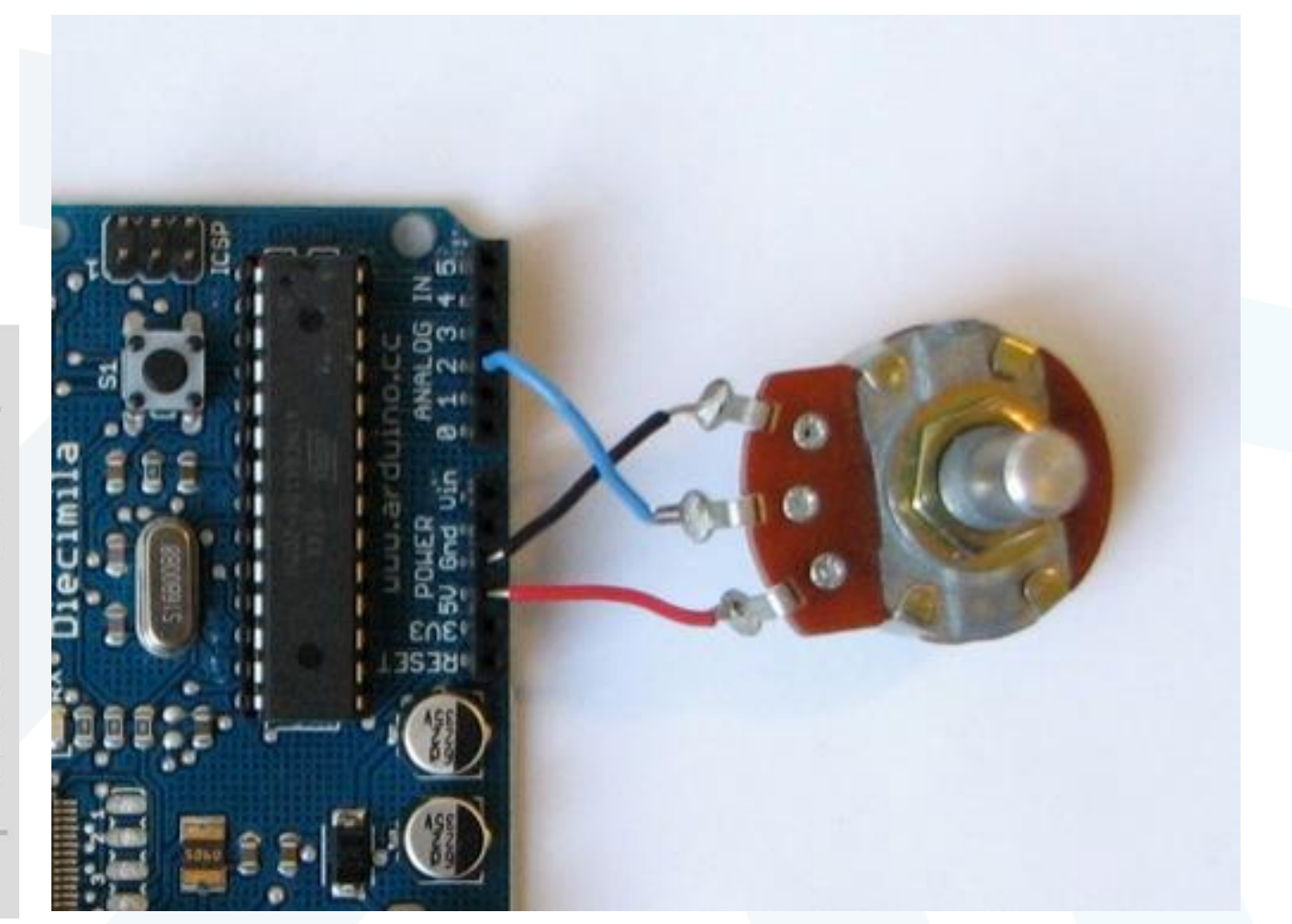

#### <https://manara.edu.sy/>

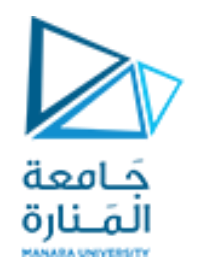

- •أثناء قيامنا بتحريك مقبض املقاومة املتغيرة، نقوم بتغيير الجهد الذي نقوم بإدخاله في املدخل التشابهي 0A بين 0 فولت و 5 فولت .
	- •سنستخدم وظيفة **االتصال التسلسلي** في Arduino لطباعةقيمة خرج املحول ADC للمقاومة املتغيرة على جهاز الكمبيوتر الخاص بنا أثناء تغيير قيمتها.
		- سنستخدم التابع **() analogRead**لقراءةقيمةرجل الدخل التشابهيةاملتصلةببورد Arduino
	- •سنستخدم التابع **() println.Serial** لطباعةالقيمةاملقروءة علىشاشة IDE Arduino حيث نقوم بفتح نافذة الإظهار عبر النقر على زر serial monitor.
- •يجب أن نقوم بتهيئة الواجهة التسلسلية للكمبيوتر وذلك باستخدام تعليمة () begin.Serialضمن التابع ()setup.
	- •يأخذ التابع () begin.Serialمعامل واحد يحدد سرعة االتصال أو معدل نقل البيانات .
		- •يحدد معدل نقل البيانات عدد البتات التي يتم نقلها في الثانية.
- •تمكننا معدلات النقل الأسرع من إرسال المزيد من البيانات في وقت أقل ، ولكنها قد تؤدي أيضًا إلى حدوث أخطاء في ً<br>=<br>. الإرسال في بعض أنظمة الاتصال.

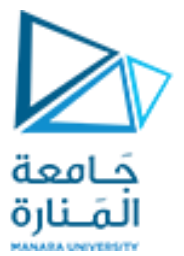

```
//Potentiometer Reading Program
const int POT=0; //Pot on analog pin 0
int val = 0; //variable to hold the analog reading from the POT
void setup()
{
Serial.begin(9600);
}
void loop()
{
val = analogRead(POT);
Serial.println(val);
delay(500);
}
```
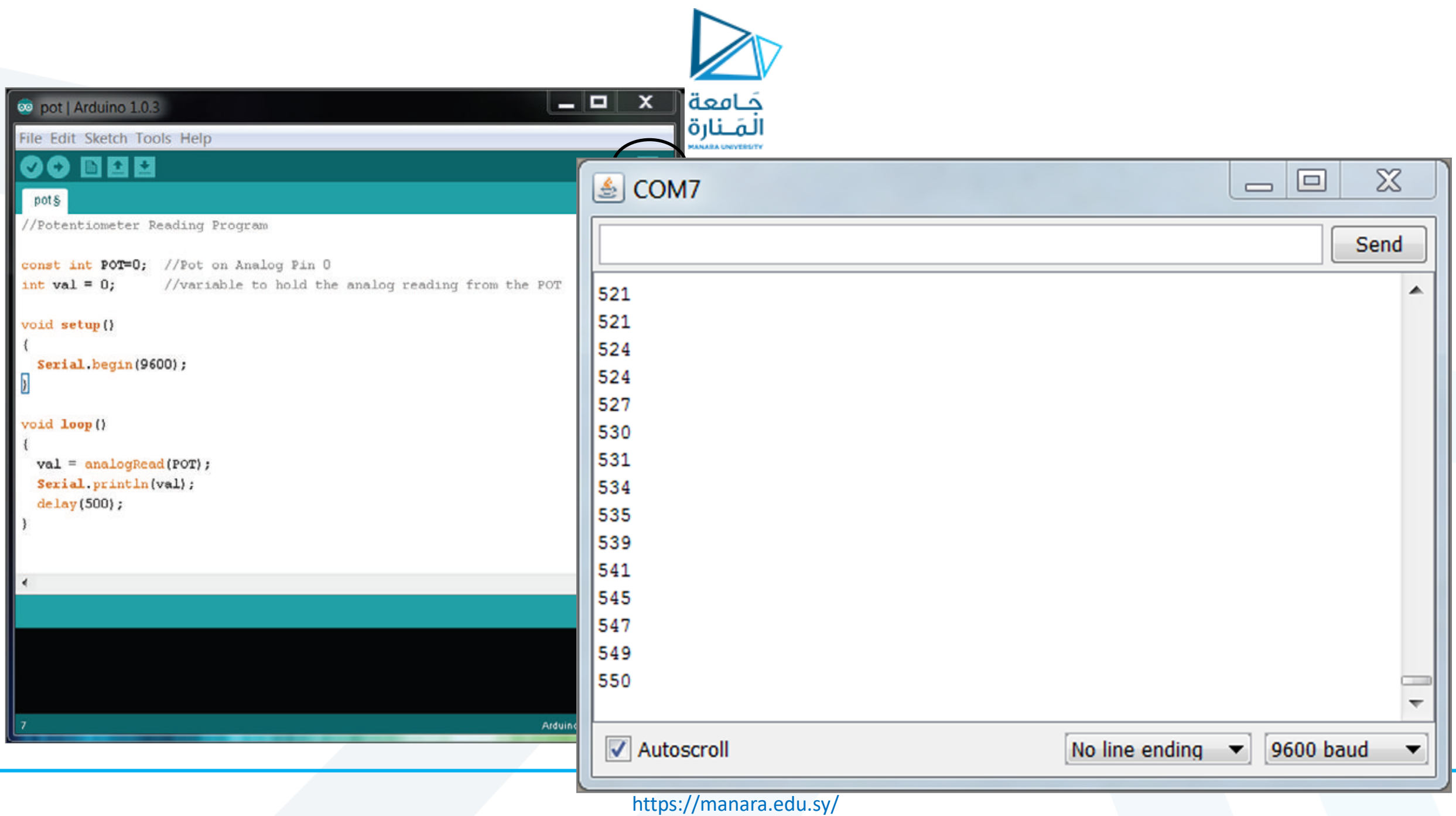

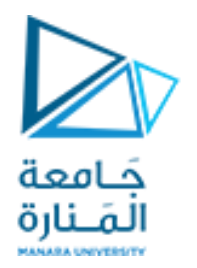

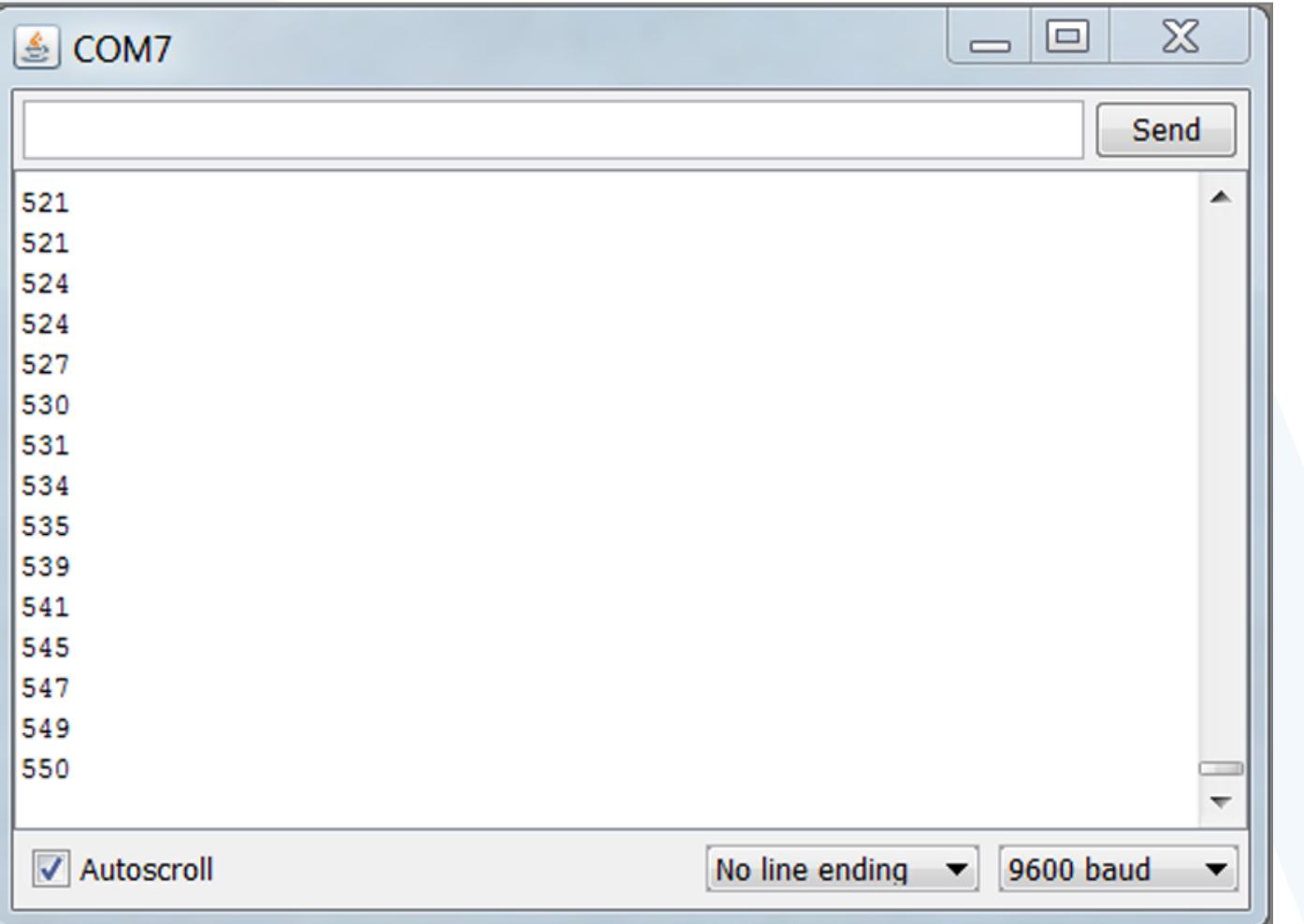

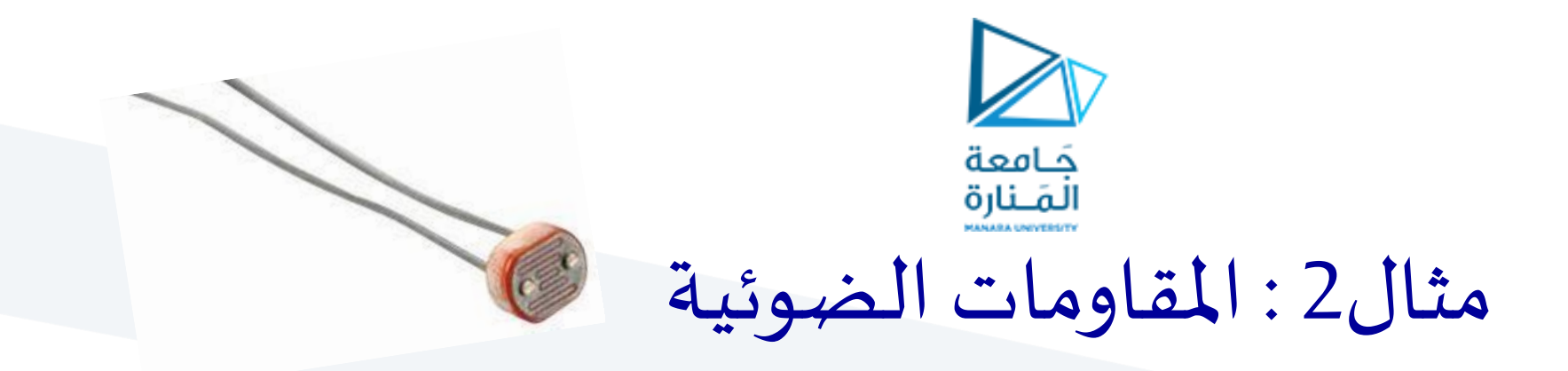

- •تغير المقاومات الضوئية مقاومتها اعتمادًا على كمية الضوء التي تسقط عليها.  $\ddot{\phantom{0}}$
- مثال املقاومة الضوئية 200kΩ عندما تكون فيالظالم الدامس، تكون مقاومتها حوالي 200kΩ أما عند ้ التشبع بالضوء، تنخفض المقاومة تقريبًا إلى الصفر.  $\frac{1}{1}$
- •يمكننا استخدام المقاومة الضوئية لبناء نظام إنارة ذكي (يجب أن يصبح الضوء أكثر سطوعًا حين تصبح الغرفة مظلمة ً<br>م والعكس صحيح).

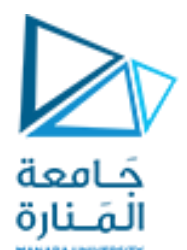

## بناءنظام إنارةذكي باستخدام املقاومةالضوئية

- في البداية نحدد القيم المقابلة لمستوى إنارة الغرفة في السطوع الكامل و الظلام التام. ً
- •يمكن أن نستخدم برنامج serial monitor القراءة التسلسلية الذي مر معنا سابقاً و الذي يمكننا من خلاله تحديد قيم الإنارة عندما تكون غرفتنا في السطوع الكامل أو الظلام التام.
	- على سبيل المثال، وجدنا أن الغرفة المظلمة تقابل قراءة قيمة 200 رقمي وأن الغرفة المضيئة تمامًا تقابل قراءة قيمة ً<br>أ 900 رقمي.
	- ستختلف هذه القيم بناءً على ظروف الإضاءة الخاصة بكل مكان يراد تصميم نظام الإنارة له وقيمة المقاومة الضوئية ً<br>ئا التي نستخدمها.

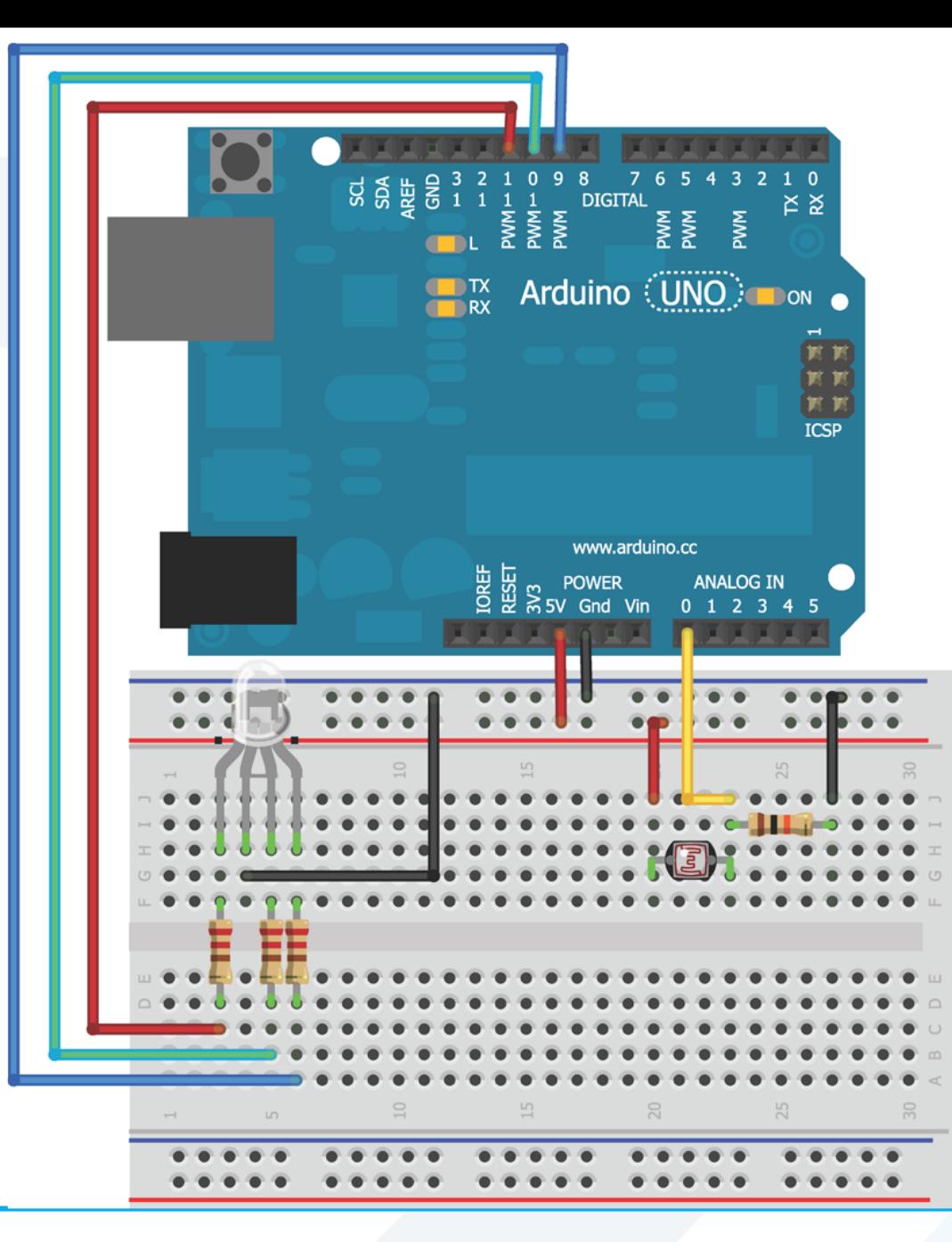

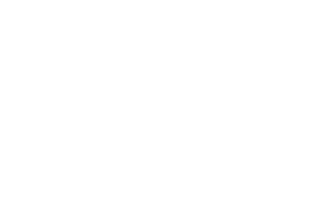

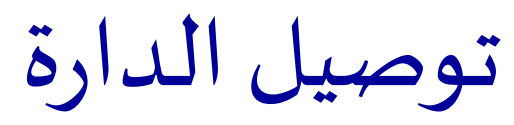

جَــامعة<br>المَــنارة

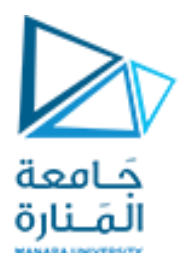

# استخدام الدخل التشابهي للتحكم في الخرج التشابهي

- •يمكننا استخدام األمر ()analogWriteللتحكم بشدة سطوع LEDالذي يمثل نظام اإلنارةلدينا.
- •يقبل األمر ()analogWriteقيم بين 0 و 255 فقط ، بينما تقوم تعليمة القراءة التشابهية ()analogRead بإرجاع قيم تصل إلى 1023 كقيمة عظمى .
	- •تحتوي لغةبرمجة Arduino على تابعين مفيدين في الربط بين مجالين من القيم: تابع () mapو تابع ()constrain.
		- output = map(value, fromLow, fromHigh, toLow, toHigh) :التالي النحو على map () التابع يستخدم•
- value : هي المعلومات التي نبدأ بها و الواقعة في المجال الأول (بين 0 و 1023). في حالتنا، هذه هي أحدث قراءة من الإدخال التشابهي و التي تمثل مستوى إضاءة الغرفة.
- fromHigh و fromHigh : هي حدود الإدخال (حدود المجال الأول). و هي القيم التي وجدنا أنها تتوافق مع الحد الأدنى والحد الأقصى للسطوع في غرفتنا. على سبيل املثال ، كانت 200 و 900 على الترتيب.
	- to High و to High : هي حدود المجال الثاني و التي تمثل القيم التي نريد ربط القيمة من المجال الأول بها و التي تمثل المستوى الذي يجب أن يضيء به نظام الإنارة. و نظرًا لأن تعليمة analogWrite () تتوقّع أن تأخذ قيمة بين 0 و 255 ، فإننا نستخدمها كحدود لهذا المجال. ً ֧֝<br>֧֧֧֧֧֧֧֩֩֕֓֝֓֓֓֝֬֓֓֓֓֓֓֝֬֝֓֓֝֬֝֓֟֓֟֓֟֓֓֝֬֝
- •فيمشروع نظام اإلنارةالذكي كلما ازداد ظالم الغرفةيجبأن يعمل النظام علىزيادة شدةإضاءةالـ LED بحيثيصبح أكثرسطوعا . لذلك، عندما يكون الإدخال من ADC ذو قيمة منخفضة، فإننا نريد أن يكون الخرج على الـ LED عالي القيمة، والعكس صحيح.

const int RLED=9; //Red LED on pin 9 (PWM) const int LIGHT=0; //Light Sensor on analog pin 0 const int MIN\_LIGHT=200; //Minimum expected light value const int MAX\_LIGHT=900; //Maximum Expected Light value int val = 0;  $\frac{1}{2}$  //variable to hold the analog reading void setup()

```
{
pinMode(RLED, OUTPUT); //Set LED pin as output
}
void loop()
```

```
{
```
}

 $val = analogRead(LIGHT);$  //Read the light sensor val = map(val, MIN\_LIGHT, MAX\_LIGHT, 255, 0); //Map the light reading  $val = constant(val, 0, 255);$  //Constrain light value analogWrite(RLED, val); <br> //Control the LED

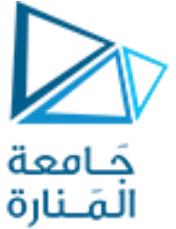